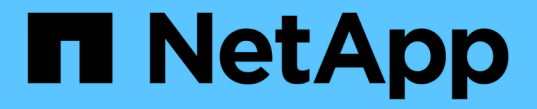

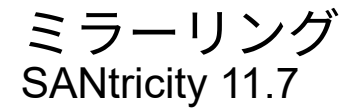

NetApp February 12, 2024

This PDF was generated from https://docs.netapp.com/ja-jp/e-series-santricity-117/um-manage/overviewmirroring-um.html on February 12, 2024. Always check docs.netapp.com for the latest.

# 目次

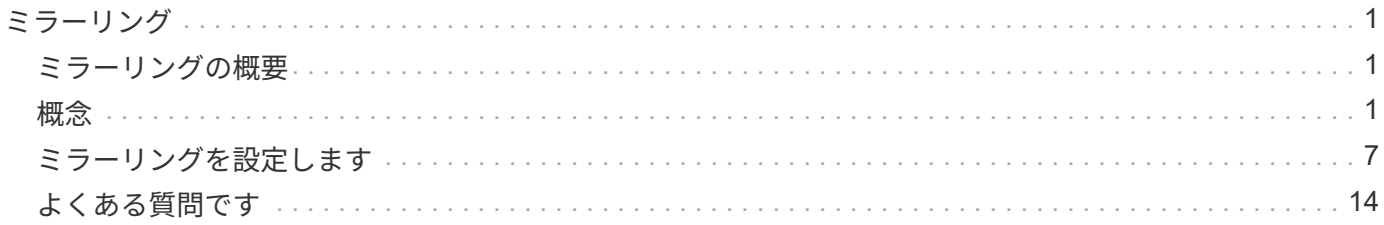

## <span id="page-2-0"></span>ミラーリング

## <span id="page-2-1"></span>ミラーリングの概要

ミラーリング機能を使用して、ローカルストレージアレイとリモートストレージアレイ の間でデータを非同期または同期的にレプリケートします。

 $(i)$ この機能は、EF600またはEF300ストレージシステムでは使用できません。

ミラーリングとは何ですか?

SANtricity アプリケーションには、非同期と同期の2種類のミラーリングがあります。非同期ミラーリングで は、データボリュームをオンデマンドで、またはスケジュールに基づいてコピーします。これにより、データ の破損や損失が原因で発生するダウンタイムを回避または最小限に抑えることができます。同期ミラーリング では、データボリュームをリアルタイムでレプリケートして、継続的な可用性を確保します。

詳細はこちら。

- ["](#page-2-3)[ミラーリングの仕組み](#page-2-3)["](#page-2-3)
- ["](#page-5-0)[ミラーリングに関する用語](#page-5-0)["](#page-5-0)

ミラーリングの設定方法

Unified Managerで非同期ミラーリングまたは同期ミラーリングを設定し、System Managerを使用して同期を 管理します。

詳細はこちら。

- ["](#page-3-0)[ミラーリングの設定ワークフロー](#page-3-0)["](#page-3-0)
- ["](#page-6-0)[ミラーリングを使用するための要件](#page-6-0)["](#page-6-0)
- ["](#page-8-1)[非同期ミラーペアを作成する](#page-8-1)["](#page-8-1)
- ["](#page-12-0)[同期ミラーペアを作成する](#page-12-0)["](#page-12-0)

## <span id="page-2-2"></span>概念

<span id="page-2-3"></span>ミラーリングの仕組み

Unified ManagerにはSANtricity ミラーリング機能の設定オプションが用意されており、 管理者は2つのストレージアレイ間でデータをレプリケートしてデータを保護できます。

 $(i)$ 

この機能は、EF600またはEF300ストレージシステムでは使用できません。

ミラーリングのタイプ

SANtricity アプリケーションには、非同期と同期の2種類のミラーリングがあります。

非同期ミラーリングでは、データボリュームをオンデマンドで、またはスケジュールに基づいてコピーしま す。これにより、データの破損や損失が原因で発生するダウンタイムを回避または最小限に抑えることができ ます。非同期ミラーリングでは、特定の時点におけるプライマリボリュームの状態がキャプチャされ、前回の イメージキャプチャ以降に変更されたデータだけがコピーされます。プライマリサイトはただちに更新でき、 セカンダリサイトは帯域幅に余裕があれば更新できます。情報はキャッシュされ、あとでネットワークリソー スが利用可能になったときに送信されます。このタイプのミラーリングは、バックアップやアーカイブなどの 定期的なプロセスに最適です。

同期ミラーリングでは、データボリュームをリアルタイムでレプリケートして、継続的な可用性を確保しま す。目的は、2つのストレージアレイのいずれかで災害が発生した場合に重要なデータのコピーを確保してお くことで、データ損失ゼロの目標復旧時点(RPO)を達成することです。プライマリボリュームに書き込み が行われるたびにセカンダリボリュームにも書き込みが行われるため、どの時点においてもコピーは本番環境 のデータと同一です。プライマリボリュームで行われた変更でセカンダリボリュームが更新されるまで、ホス トは書き込みが成功したという確認応答を受信しません。このタイプのミラーリングは、ディザスタリカバリ などのビジネス継続性の確保に最適です。

ミラーリングのタイプの違い

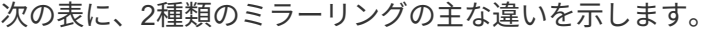

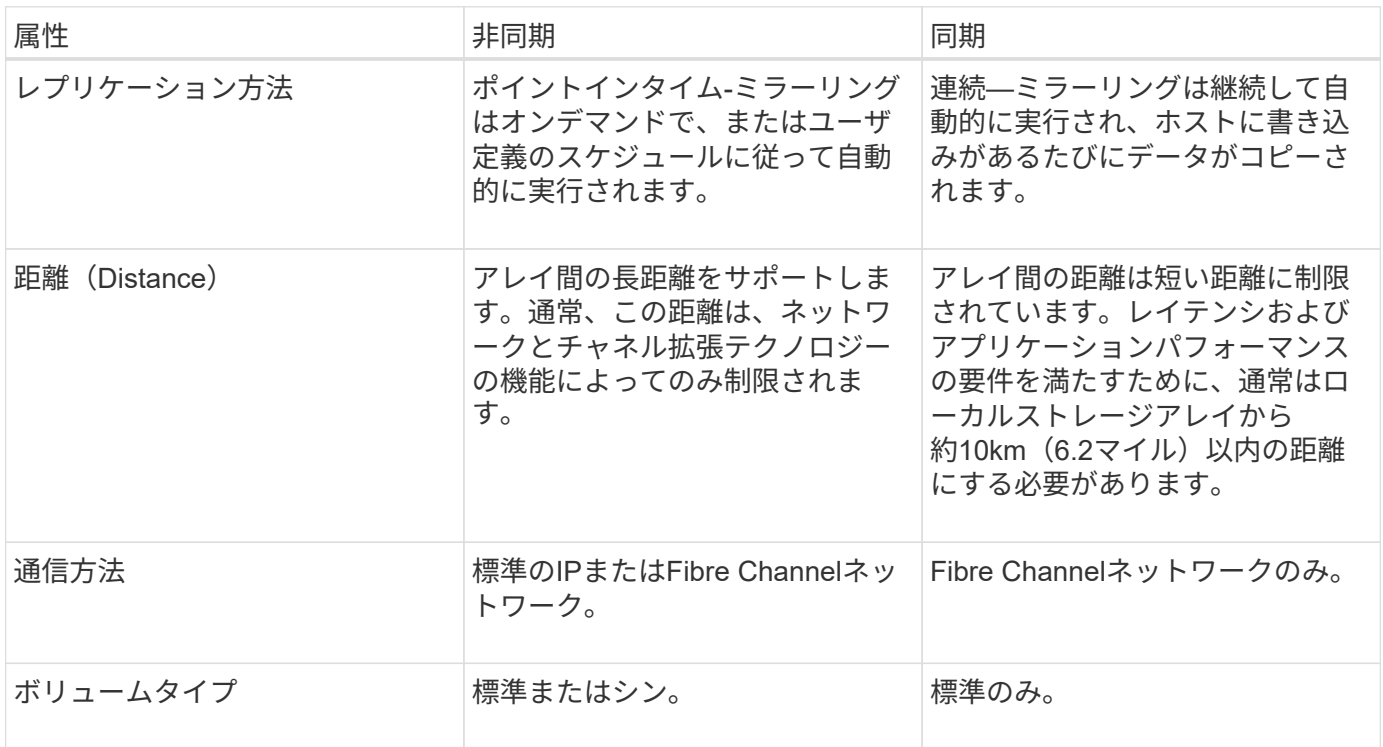

<span id="page-3-0"></span>ミラーリングの設定ワークフロー

Unified Managerで非同期ミラーリングまたは同期ミラーリングを設定し、System Managerを使用して同期を管理します。

非同期ミラーリングのワークフロー

非同期ミラーリングのワークフローは次のとおりです。

- 1. Unified Managerで初期設定を実行します。
	- a. データ転送元としてローカルストレージアレイを選択します。
	- b. ミラー整合性グループを作成するか、既存のミラー整合性グループを選択します。ミラー整合性グル ープは、ローカルアレイのプライマリボリュームとリモートアレイのセカンダリボリュームのコンテ ナです。プライマリボリュームとセカンダリボリュームは「ミラーペア」と呼ばれます。 ミラー整合 性グループを初めて作成する場合は、手動同期とスケジュールされた同期のどちらを実行するかを指 定します。
	- c. ローカルストレージアレイからプライマリボリュームを選択し、リザーブ容量を確認します。リザー ブ容量は、コピー処理に使用される物理割り当て容量です。
	- d. 転送先としてリモートストレージアレイを選択し、セカンダリボリュームを選択して、リザーブ容量 を確認します。
	- e. プライマリボリュームからセカンダリボリュームへの初回のデータ転送を開始します。ボリュームサ イズによっては、この初回転送に数時間かかることがあります。
- 2. 初期同期の進捗状況を確認します。
	- a. Unified Managerで、ローカルアレイのSystem Managerを起動します。
	- b. System Managerで、ミラーリング処理のステータスを確認します。ミラーリングが完了すると、ミラ ーペアのステータスは「最適」になります。
- 3. 必要に応じて、System Managerで後続のデータ転送のスケジュールを再設定したり、手動で実行したり できます。新しいブロックと変更されたブロックのみがプライマリボリュームからセカンダリボリューム に転送されます。

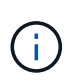

非同期レプリケーションは定期的に行われるため、システムでは変更されたブロックを統 合してネットワーク帯域幅を節約できます。書き込みスループットと書き込みレイテンシ への影響は最小限に抑えられます。

同期ミラーリングのワークフロー

同期ミラーリングのワークフローは次のとおりです。

- 1. Unified Managerで初期設定を実行します。
	- a. データ転送元としてローカルストレージアレイを選択します。
	- b. ローカルストレージアレイからプライマリボリュームを選択します。
	- c. データ転送先としてリモートストレージアレイを選択し、セカンダリボリュームを選択します。
	- d. 同期と再同期の優先度を選択します。
	- e. プライマリボリュームからセカンダリボリュームへの初回のデータ転送を開始します。ボリュームサ イズによっては、この初回転送に数時間かかることがあります。
- 2. 初期同期の進捗状況を確認します。
	- a. Unified Managerで、ローカルアレイのSystem Managerを起動します。
	- b. System Managerで、ミラーリング処理のステータスを確認します。ミラーリングが完了すると、ミラ

ーペアのステータスは「最適」になります。 2つのアレイは、通常の動作を行って同期を維持しよ うとします。新しいブロックと変更されたブロックのみがプライマリボリュームからセカンダリボリ ュームに転送されます。

3. 必要に応じて、System Managerで同期設定を変更できます。

 $\bigodot$ 

同期レプリケーションは継続的に行われるため、2つのサイト間のレプリケーションリンク で十分な帯域幅を確保する必要があります。

## <span id="page-5-0"></span>ミラーリングに関する用語

### ストレージアレイに関連するミラーリングの用語を次に示します。

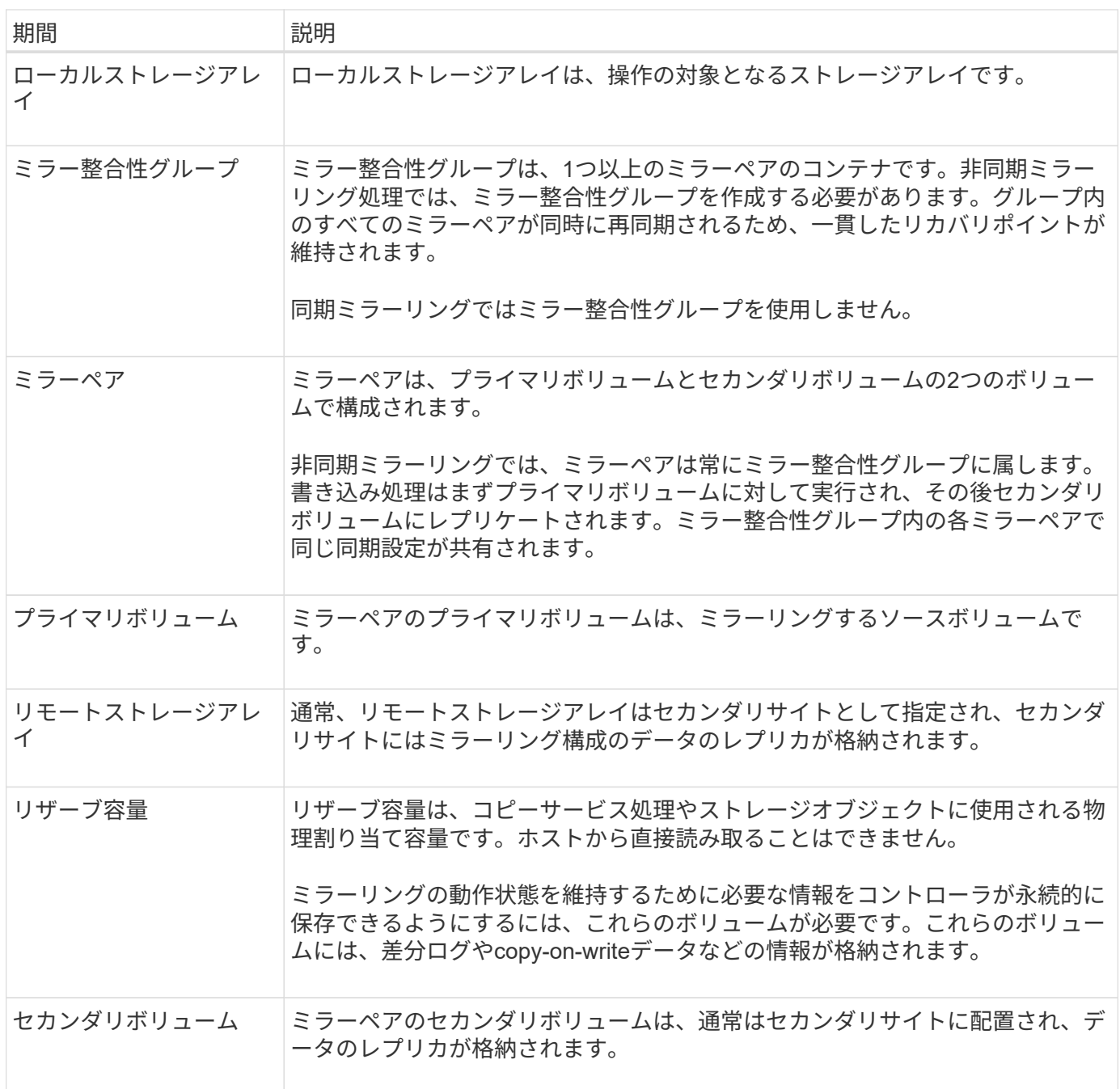

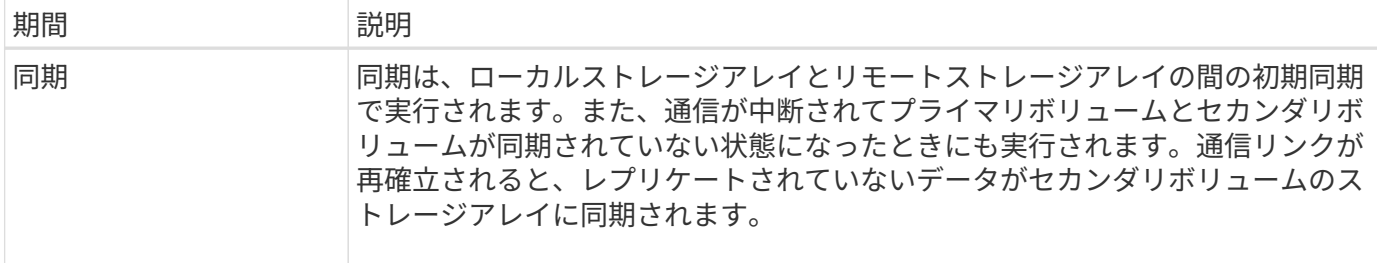

<span id="page-6-0"></span>ミラーリングを使用するための要件

ミラーリングを設定する場合は、次の要件に注意してください。

#### **Unified Manager** の略

- Web Services Proxyサービスが実行されている必要があります。
- Unified ManagerがHTTPS接続経由でローカルホストで実行されている必要があります。
- Unified Managerにストレージアレイの有効なSSL証明書が表示されている必要があります。Unified Managerのメニューから「Certificate Management」に移動し、自己署名証明書を受け入れるか、独自の セキュリティ証明書をインストールできます。

ストレージアレイ

 $(i)$ 

EF600またはEF300ストレージアレイではミラーリングを使用できません。

- 2つのストレージアレイが必要です。
- 各ストレージアレイに2台のコントローラが必要です。
- Unified Managerで2つのストレージアレイが検出されている必要があります。
- プライマリアレイとセカンダリアレイの各コントローラにイーサネット管理ポートが設定されていて、各 コントローラがネットワークに接続されている必要があります。
- ストレージアレイに必要なファームウェアの最小バージョンは7.84です(それぞれ異なるバージョン のOSを実行できます)。
- ローカルとリモートのストレージアレイのパスワードを確認しておく必要があります。
- ミラーリングするプライマリボリューム以上のセカンダリボリュームを作成するには、リモートストレー ジアレイに十分な空き容量が必要です。
- 非同期ミラーリングはFibre Channel(FC)またはiSCSIホストポートを搭載したコントローラでサポート されますが、同期ミラーリングはFCホストポートを搭載したコントローラでのみサポートされます。

#### 接続要件

FCインターフェイスでのミラーリング(非同期または同期)には次の要件が適用されます。

- ストレージアレイの各コントローラでは、最も番号が大きいFCホストポートがミラーリング処理の専用ポ ートとして使用されます。
- ベースのFCポートとホストインターフェイスカード(HIC)のFCポートの両方があるコントローラで は、HICの最も番号が大きいポートが使用されます。専用ポートにログオンしたホストはログアウトさ

れ、ホストログイン要求は許可されません。このポートでは、ミラーリング処理の対象となるコントロー ラからのI/O要求のみが許可されます。

• 専用のミラーリングポートは、ディレクトリサービスとネームサービスのインターフェイスをサポートす るFCファブリック環境に接続されている必要があります。特に、FC-ALおよびポイントツーポイントはミ ラー関係が確立されたコントローラ間の接続オプションとしてサポートされないことに注意してくださ い。

iSCSIインターフェイスでのミラーリング(非同期のみ)には次の要件が適用されます。

- FCとは異なり、iSCSIでは専用のポートを必要としません。iSCSI環境で非同期ミラーリングを使用する 場合、ストレージアレイのどのフロントエンドiSCSIポートも非同期ミラーリング専用にする必要はあり ません。これらのポートは、非同期ミラーリングのトラフィックとホスト/アレイ間のI/O接続で共有され ます。
- コントローラはリモートストレージシステムのリストを管理しており、iSCSIイニシエータはこのリスト を使用してセッションの確立を試みます。iSCSI接続の確立に成功した最初のポートは、そのリモートス トレージアレイとの以降のすべての通信に使用されます。通信に失敗すると、使用可能なすべてのポート を使用して新しいセッションの確立が試行されます。
- iSCSIポートは、アレイレベルでポート単位で設定します。設定メッセージおよびデータ転送用のコント ローラ間通信では、次の設定を含むグローバル設定が使用されます。
	- VLAN:ローカルシステムとリモートシステムが通信するためには、両方のシステムでVLAN設定が同 じである必要があります
	- iSCSIリスニングポート
	- ジャンボフレーム
	- イーサネットの優先順位

 $(i)$ 

コントローラ間のiSCSI通信には、管理イーサネットポートではなくホスト接続ポートを使用す る必要があります。

ミラーボリュームの候補

- ミラーペアのプライマリボリュームとセカンダリボリュームでは、RAIDレベル、キャッシングパラメー タ、およびセグメントサイズが異なる場合があります。
- セカンダリボリュームには、プライマリボリュームと同等以上のサイズが必要です。
- ボリュームに設定できるミラー関係は1つだけです。
- 同期ミラーペアの場合、プライマリボリュームとセカンダリボリュームは標準ボリュームである必要があ ります。シンボリュームやSnapshotボリュームは使用できません。
- 同期ミラーリングの場合、特定のストレージアレイでサポートされるボリュームの数に制限があります。 ストレージアレイに設定されているボリュームの数がサポートされている制限よりも少ないことを確認し てください。同期ミラーリングがアクティブな場合は、作成済みの2つのリザーブ容量ボリュームがボリ ュームの制限に含まれます。
- 非同期ミラーリングを使用する場合は、プライマリボリュームとセカンダリボリュームでドライブセキュ リティ機能が同じでなければなりません。
	- プライマリボリュームがFIPSに対応している場合、セカンダリボリュームはFIPSに対応している必要 があります。
	- プライマリボリュームがFDEに対応している場合、セカンダリボリュームはFDEに対応している必要

があります。

◦ プライマリボリュームでドライブセキュリティを使用していない場合、セカンダリボリュームでドラ イブセキュリティを使用していない必要があります。

リザーブ容量

非同期ミラーリングの場合:

- コントローラのリセットおよびその他の一時的な中断からリカバリするための書き込み情報をログに記録 するには、ミラーペアのプライマリボリュームとセカンダリボリュームにリザーブ容量ボリュームが必要 です。
- ミラーペアのプライマリボリュームとセカンダリボリュームには追加のリザーブ容量が必要であるため、 ミラー関係にある両方のストレージアレイに空き容量が確保されていることを確認してください。

同期ミラーリングの場合:

- コントローラのリセットおよびその他の一時的な中断からリカバリするための書き込み情報をログに記録 するには、プライマリボリュームとセカンダリボリュームにリザーブ容量が必要です。
- 同期ミラーリングがアクティブ化されると、リザーブ容量ボリュームが自動的に作成されます。ミラーペ アのプライマリボリュームとセカンダリボリュームにはリザーブ容量が必要であるため、同期ミラー関係 にある両方のストレージアレイに十分な空き容量が確保されていることを確認してください。

ドライブセキュリティ機能

- セキュリティ対応ドライブを使用する場合、プライマリボリュームとセカンダリボリュームのセキュリテ ィ設定に互換性がある必要があります。この制限は強制的には適用されないため、自分で確認する必要が あります。
- セキュリティ対応ドライブを使用する場合、プライマリボリュームとセカンダリボリュームで同じタイプ のドライブを使用する必要があります。この制限は強制的には適用されないため、自分で確認する必要が あります。
- Data Assurance(DA)を使用する場合、プライマリボリュームとセカンダリボリュームでDA設定を同じ にする必要があります。

## <span id="page-8-0"></span>ミラーリングを設定します

<span id="page-8-1"></span>非同期ミラーペアを作成する

非同期ミラーリングを設定するには、ローカルアレイのプライマリボリュームとリモー トアレイのセカンダリボリュームを含むミラーペアを作成します。

 $(i)$ 

この機能は、EF600またはEF300ストレージシステムでは使用できません。

作業を開始する前に

ミラーペアを作成する前に、Unified Managerに関する次の要件を満たしている必要があります。

- Web Services Proxyサービスが実行されている必要があります。
- Unified ManagerがHTTPS接続経由でローカルホストで実行されている必要があります。

• Unified Managerにストレージアレイの有効なSSL証明書が表示されている必要があります。Unified Managerのメニューから「Certificate Management」に移動し、自己署名証明書を受け入れるか、独自の セキュリティ証明書をインストールできます。

また、ストレージアレイとボリュームに関する次の要件を満たしていることも確認してください。

- 各ストレージアレイに2台のコントローラが必要です。
- Unified Managerで2つのストレージアレイが検出されている必要があります。
- プライマリアレイとセカンダリアレイの各コントローラにイーサネット管理ポートが設定されていて、各 コントローラがネットワークに接続されている必要があります。
- ストレージアレイに必要なファームウェアの最小バージョンは7.84です(それぞれ異なるバージョン のOSを実行できます)。
- ローカルとリモートのストレージアレイのパスワードを確認しておく必要があります。
- ミラーリングするプライマリボリューム以上のセカンダリボリュームを作成するには、リモートストレー ジアレイに十分な空き容量が必要です。
- ローカルとリモートのストレージアレイをFibre ChannelファブリックまたはiSCSIインターフェイスを介 して接続します。
- 非同期ミラー関係で使用するプライマリボリュームとセカンダリボリュームの両方を作成しておきます。
- セカンダリボリュームには、プライマリボリュームと同等以上のサイズが必要です。

このタスクについて

非同期ミラーペアを作成するプロセスは複数の手順で構成される手順 です。

手順**1**:ミラー整合性グループを作成または選択します

この手順では、新しいミラー整合性グループを作成するか、既存のグループを選択します。ミラー整合性グル ープは、プライマリボリュームとセカンダリボリューム(ミラーペア)のコンテナであり、グループ内のすべ てのペアに対して必要な再同期方法(手動または自動)を指定します。

#### 手順

- 1. [\* Manage \*(管理)]ページで、ソースに使用するローカルストレージアレイを選択します。
- 2. メニューを選択します。アクション[非同期ミラーペアの作成]。

非同期ミラーペアの作成ウィザードが開きます。

3. 既存のミラー整合性グループを選択するか、新規に作成します。

既存のグループを選択するには、「既存のミラー整合グループ」が選択されていることを確認してから、 表からグループを選択してください。整合性グループには複数のミラーペアを含めることができます。

新しいグループを作成するには、次の手順を実行します。

- a. 新しいミラー整合性グループを選択\*し、\*次へ\*をクリックします。
- b. 2つのストレージアレイ間でミラーリングするボリュームのデータを表す、一意の名前を入力します。 名前に使用できる文字は、アルファベット、数字、およびアンダースコア()、ダッシュ(-)、ハ ッシュ記号(#)のみです。最大文字数は30文字で、スペースは使用できません。

c. ローカルストレージアレイとの間でミラー関係を確立するリモートストレージアレイを選択します。

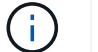

リモートストレージアレイがパスワードで保護されている場合は、パスワードの入力を 求められます。

- d. ミラーペアの同期を手動で行うか自動で行うかを選択します。
	- 手動-このオプションは、グループ内のすべてのミラーペアの同期を手動で開始する場合に選択し ます。再同期をあとで実行する場合は、プライマリストレージアレイのSystem Managerを起動し て、メニューから「Storage [Asynchronous Mirroring]」に移動し、「Mirror Consistency Groups \*」タブでグループを選択して、メニューから「More [Manually resynchronize ]」を選択する必要 があります。
	- 自動--前回の更新の開始から次の更新の開始までの間隔を\*分\*、時間、または\*日\*で選択します。 たとえば、同期間隔を30分に設定し、同期プロセスを午後4時に開始すると、次のプロセスは午 後4時30分に開始されます
- e. 必要なアラート設定を選択します。
	- 手動同期の場合は、アラートを受信するときのしきい値(残りの容量の割合によって定義)を指 定します。
	- 自動同期の場合は、次の3つのアラート方法を設定できます。 同期が特定の時間内に完了していな い場合、リモートアレイのリカバリポイントデータが特定の期限よりも古くなった場合、および リザーブ容量が特定のしきい値(残りの容量の割合によって定義)に近づいている場合。
- 4. [次へ]を選択し、に進みます [手順2:プライマリボリュームを選択する]。

新しいミラー整合性グループを定義した場合は、Unified Managerによって、最初にローカルストレージア レイに、続いてリモートストレージアレイにミラー整合性グループが作成されます。各アレイのSystem Managerを起動すると、ミラー整合性グループを表示および管理できます。

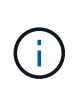

Unified Managerによるミラー整合性グループの作成がローカルストレージアレイで成功し たあと、リモートストレージアレイで失敗した場合は、ローカルストレージアレイからミ ラー整合性グループが自動的に削除されます。Unified Managerによるミラー整合性グルー プの削除でエラーが発生した場合は、手動で削除する必要があります。

手順**2**:プライマリボリュームを選択する

この手順では、ミラー関係で使用するプライマリボリュームを選択し、リザーブ容量を割り当てます。ローカ ルストレージアレイのプライマリボリュームを選択すると、そのミラーペアに対応するすべてのボリュームの リストが表示されます。使用できないボリュームはリストに表示されません。

ローカルストレージアレイのミラー整合性グループに追加するボリュームには、ミラー関係のプライマリロー ルが割り当てられます。

手順

- 1. 対応するボリュームのリストからプライマリボリュームとして使用するボリュームを選択し、\* Next \*を クリックしてリザーブ容量を割り当てます。
- 2. 対応する候補のリストから、プライマリボリュームのリザーブ容量を選択します。

次のガイドラインに注意してください。

- リザーブ容量のデフォルト設定はベースボリュームの容量の20%であり、通常はこの容量で十分で す。割合を変更する場合は、[候補の更新]をクリックします。
- 必要な容量は、プライマリボリュームに対するI/O書き込みの頻度とサイズ、およびその容量を維持す る必要がある期間によって異なります。
- 一般に、次のいずれかまたは両方に該当する場合は、リザーブ容量を大きくします。
	- ミラーペアを長期にわたって維持する場合。
	- 大量のI/Oアクティビティにより、プライマリボリュームのデータブロックの大部分で変更が発生 する場合。プライマリボリュームに対する一般的なI/Oアクティビティを判断するには、過去のパ フォーマンスデータやその他のオペレーティングシステムユーティリティを使用します。

3. [次へ]を選択し、に進みます [手順3:セカンダリボリュームを選択する]。

手順**3**:セカンダリボリュームを選択する

この手順では、ミラー関係で使用するセカンダリボリュームを選択し、リザーブ容量を割り当てます。リモー トストレージアレイのセカンダリボリュームを選択すると、そのミラーペアに対応するすべてのボリュームの リストが表示されます。使用できないボリュームはリストに表示されません。

リモートストレージアレイのミラー整合性グループに追加するボリュームには、ミラー関係のセカンダリロー ルが割り当てられます。

手順

- 1. 対応するボリュームのリストから、ミラーペアのセカンダリボリュームとして使用するボリュームを選択 し、\* Next \*をクリックしてリザーブ容量を割り当てます。
- 2. 対応する候補のリストから、セカンダリボリュームのリザーブ容量を選択します。

次のガイドラインに注意してください。

- リザーブ容量のデフォルト設定はベースボリュームの容量の20%であり、通常はこの容量で十分で す。割合を変更する場合は、[候補の更新]をクリックします。
- 必要な容量は、プライマリボリュームに対するI/O書き込みの頻度とサイズ、およびその容量を維持す る必要がある期間によって異なります。
- 一般に、次のいずれかまたは両方に該当する場合は、リザーブ容量を大きくします。
	- ミラーペアを長期にわたって維持する場合。
	- 大量のI/Oアクティビティにより、プライマリボリュームのデータブロックの大部分で変更が発生 する場合。プライマリボリュームに対する一般的なI/Oアクティビティを判断するには、過去のパ フォーマンスデータやその他のオペレーティングシステムユーティリティを使用します。
- 3. 「\* Finish \*」を選択して、非同期ミラーリングのシーケンスを完了します。

#### 結果

Unified Managerは次の処理を実行します。

- ローカルストレージアレイとリモートストレージアレイの間で初期同期を開始します。
- ローカルストレージアレイとリモートストレージアレイにミラーペア用のリザーブ容量を作成します。

ミラーリングしているボリュームがシンボリュームの場合、初期同期では、プロビジョニング されたブロック(レポート容量ではなく割り当て容量)のみがセカンダリボリュームに転送さ れます。これにより、初期同期を完了するために転送する必要があるデータの量が削減されま す。

<span id="page-12-0"></span>同期ミラーペアを作成する

同期ミラーリングを設定するには、ローカルアレイのプライマリボリュームとリモート アレイのセカンダリボリュームを含むミラーペアを作成します。

 $(i)$ 

 $(i)$ 

この機能は、EF600またはEF300ストレージシステムでは使用できません。

作業を開始する前に

ミラーペアを作成する前に、Unified Managerに関する次の要件を満たしている必要があります。

- Web Services Proxyサービスが実行されている必要があります。
- Unified ManagerがHTTPS接続経由でローカルホストで実行されている必要があります。
- Unified Managerにストレージアレイの有効なSSL証明書が表示されている必要があります。Unified Managerのメニューから「Certificate Management」に移動し、自己署名証明書を受け入れるか、独自の セキュリティ証明書をインストールできます。

また、ストレージアレイとボリュームに関する次の要件を満たしていることも確認してください。

- ミラーリングに使用する2つのストレージアレイがUnified Managerで検出されている必要があります。
- 各ストレージアレイに2台のコントローラが必要です。
- プライマリアレイとセカンダリアレイの各コントローラにイーサネット管理ポートが設定されていて、各 コントローラがネットワークに接続されている必要があります。
- ストレージアレイに必要なファームウェアの最小バージョンは7.84です(それぞれ異なるバージョン のOSを実行できます)。
- ローカルとリモートのストレージアレイのパスワードを確認しておく必要があります。
- ローカルとリモートのストレージアレイをFibre Channelファブリックを介して接続します。
- 同期ミラー関係で使用するプライマリボリュームとセカンダリボリュームの両方を作成しておきます。
- プライマリボリュームは標準ボリュームである必要があります。シンボリュームやSnapshotボリュームは 使用できません。
- セカンダリボリュームは標準ボリュームである必要があります。シンボリュームやSnapshotボリュームは 使用できません。
- セカンダリボリュームには、プライマリボリュームと同等以上のサイズが必要です。

このタスクについて

同期ミラーペアを作成するプロセスは複数の手順で構成される手順 です。

手順**1**:プライマリボリュームを選択します

この手順では、同期ミラー関係で使用するプライマリボリュームを選択します。ローカルストレージアレイの

プライマリボリュームを選択すると、そのミラーペアに対応するすべてのボリュームのリストが表示されます 。使用できないボリュームはリストに表示されません。選択するボリュームには、ミラー関係のプライマリロ ールが割り当てられます。

#### 手順

- 1. [\* Manage \*(管理)]ページで、ソースに使用するローカルストレージアレイを選択します。
- 2. メニューを選択します。アクション[同期ミラーペアの作成]。

同期ミラーペアの作成ウィザードが開きます。

- 3. 対応するボリュームのリストから、ミラーのプライマリボリュームとして使用するボリュームを選択しま す。
- 4. [次へ]を選択し、に進みます [手順2:セカンダリボリュームを選択する]。

手順**2**:セカンダリボリュームを選択する

この手順では、ミラー関係で使用するセカンダリボリュームを選択します。リモートストレージアレイのセカ ンダリボリュームを選択すると、そのミラーペアに対応するすべてのボリュームのリストが表示されます。使 用できないボリュームはリストに表示されません。選択するボリュームには、ミラー関係のセカンダリロール が割り当てられます。

手順

1. ローカルストレージアレイとの間でミラー関係を確立するリモートストレージアレイを選択します。

 $\binom{1}{1}$ 

リモートストレージアレイがパスワードで保護されている場合は、パスワードの入力を求 められます。

- ストレージアレイは、対応するストレージアレイ名別に表示されます。ストレージアレイに名前を付 けていない場合は、「unnamed」と表示されます。
- 使用するストレージアレイがリストにない場合は、Unified Managerでそのストレージアレイが検出さ れていることを確認してください。
- 2. 対応するボリュームのリストから、ミラーのセカンダリボリュームとして使用するボリュームを選択しま す。

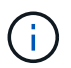

選択したセカンダリボリュームの容量がプライマリボリュームよりも大きい場合、使用可 能な容量はプライマリボリュームのサイズまでに制限されます。

3. 「次へ」をクリックして、に進みます [手順3:同期設定を選択します]。

#### 手順**3**:同期設定を選択します

この手順では、通信中断後のデータの同期方法を決定する設定を選択します。通信が中断した場合に、プライ マリボリュームの所有コントローラがセカンダリボリュームとの間でデータを再同期する優先度を設定できま す。また、再同期ポリシーとして、手動または自動のどちらかを選択する必要があります。

手順

1. スライダバーを使用して同期優先度を設定します。

同期優先度は、I/O要求の処理と比較して、初期同期および通信中断後の再同期処理を完了するためにどの

程度のシステムリソースが使用されるかを決定するものです。

このダイアログ環境 で設定した優先度。プライマリボリュームとセカンダリボリュームの両方に適用され ます。プライマリボリュームの速度は、あとからSystem Managerでメニューを選択して変更できま す。Storage [Synchronous Mirroring > More > Edit Settings]を選択します。

同期優先度は5段階で設定できます。

- 最低
- 低
- 中
- 高
- 最高

同期優先度を最低に設定すると、I/Oアクティビティが優先され、再同期処理にかかる時間が長くなり ます。同期優先度が最高に設定されている場合は再同期処理が優先されますが、ストレージアレイ のI/Oアクティビティに影響する可能性があります。

- 2. リモートストレージアレイのミラーペアの再同期を手動で行うか自動で行うかを選択します。
	- 手動(推奨オプション)-ミラーペアとの通信が回復したあとに同期を手動で再開する場合に選択しま す。このオプションを選択すると、最適なタイミングでデータをリカバリできます。
	- 自動--ミラーペアとの通信が回復した後、再同期を自動的に開始する場合に選択します。

同期を手動で再開するには、System Managerでメニューから「Storage [Synchronous Mirroring](ス トレージ同期ミラーリング)を選択し、テーブルでミラーペアを強調表示して、「\* More 」(詳細) で「Resume \*」(続行)を選択します。

3. 完了\*をクリックして、同期ミラーリングを完了します。

#### 結果

ミラーリングがアクティブ化されると、システムは次の処理を実行します。

- ローカルストレージアレイとリモートストレージアレイの間で初期同期を開始します。
- 同期優先度と再同期ポリシーを設定します。
- コントローラのHICで最も大きい番号のポートをデータ送信のミラーリング用に予約します。

このポートで受信したI/O要求は、ミラーペアに含まれるセカンダリボリュームのリモートの優先コントロ ーラ所有者からのみ承認されます。(プライマリボリュームにおける予約が許可されます)。

• コントローラごとに1つずつ、リザーブ容量用ボリュームを2つ作成します。これは、コントローラのリセ ットおよびその他の一時的な中断からリカバリするための書き込み情報のロギングに使用されます。

各ボリュームの容量は128MiBです。ただし、ボリュームがプールに配置されている場合は、ボリューム ごとに4GiBが予約されます。

完了後

System Managerに移動して、メニューHome(View Operations in Progress)を選択し、同期ミラーリング処 理の進捗状況を表示します。この処理には時間がかかることがあり、システムのパフォーマンスに影響する可 能性があります。

## <span id="page-15-0"></span>よくある質問です

ミラー整合性グループを作成するときは、どのような点に注意する必要がありますか? ミラー整合性グループを作成する際は、次のガイドラインに従ってください。

Unified Managerに関する次の要件を満たしている必要があります。

- Web Services Proxyサービスが実行されている必要があります。
- Unified ManagerがHTTPS接続経由でローカルホストで実行されている必要があります。
- Unified Managerにストレージアレイの有効なSSL証明書が表示されている必要があります。Unified Managerのメニューから「Certificate Management」に移動し、自己署名証明書を受け入れるか、独自の セキュリティ証明書をインストールできます。

また、ストレージアレイに関する次の要件を満たしていることも確認してください。

- Unified Managerで2つのストレージアレイが検出されている必要があります。
- 各ストレージアレイに2台のコントローラが必要です。
- プライマリアレイとセカンダリアレイの各コントローラにイーサネット管理ポートが設定されていて、各 コントローラがネットワークに接続されている必要があります。
- ストレージアレイに必要なファームウェアの最小バージョンは7.84です(それぞれ異なるバージョン のOSを実行できます)。
- ローカルとリモートのストレージアレイのパスワードを確認しておく必要があります。
- ローカルとリモートのストレージアレイをFibre ChannelファブリックまたはiSCSIインターフェイスを介 して接続します。

 $\left( \begin{array}{c} 1 \end{array} \right)$ この機能は、EF600またはEF300ストレージシステムでは使用できません。

#### ミラーペアを作成するときは、どのような点に注意する必要がありますか?

#### ミラーペアを作成する際は、次のガイドラインに従ってください。

- 2つのストレージアレイが必要です。
- 各ストレージアレイに2台のコントローラが必要です。
- Unified Managerで2つのストレージアレイが検出されている必要があります。
- プライマリアレイとセカンダリアレイの各コントローラにイーサネット管理ポートが設定されていて、各 コントローラがネットワークに接続されている必要があります。
- ストレージアレイに必要なファームウェアの最小バージョンは7.84です(それぞれ異なるバージョン のOSを実行できます)。
- ローカルとリモートのストレージアレイのパスワードを確認しておく必要があります。
- ミラーリングするプライマリボリューム以上のセカンダリボリュームを作成するには、リモートストレー

ジアレイに十分な空き容量が必要です。

• 非同期ミラーリングはFibre Channel(FC)またはiSCSIホストポートを搭載したコントローラでサポート されますが、同期ミラーリングはFCホストポートを搭載したコントローラでのみサポートされます。

 $\left( \begin{array}{c} 1 \end{array} \right)$ 

この機能は、EF600またはEF300ストレージシステムでは使用できません。

この割合を変更するのはどのような場合ですか?

非同期ミラーリング処理用のリザーブ容量は、一般にベースボリュームの20%です。通 常はこの容量で十分です。

必要な容量は、ベースボリュームに対するI/O書き込みの頻度とサイズ、およびストレージオブジェクトのコ ピーサービス処理を使用する期間によって異なります。一般に、次のいずれかまたは両方に該当する場合は、 リザーブ容量の割合を大きくします。

- 特定のストレージオブジェクトのコピーサービス処理の期間が非常に長い場合。
- 大量のI/Oアクティビティにより、ベースボリュームのデータブロックの大部分で変更が発生する場合。ベ ースボリュームに対する一般的なI/Oアクティビティを判断するには、過去のパフォーマンスデータやその 他のオペレーティングシステムユーティリティを使用します。

リザーブ容量の候補が複数表示されるのはなぜですか?

プールまたはボリュームグループ内にストレージオブジェクトに対して選択した容量の 割合を満たす複数のボリュームがある場合は、複数の候補が表示されます。

ベースボリューム上でコピーサービス処理用にリザーブする物理ドライブスペースの割合を変更すると、推奨 される候補の一覧が更新されます。選択内容に基づいて最適な候補が表示されます。

ボリュームが一部表示されないのはなぜですか?

ミラーペアのプライマリボリュームを選択すると、対応するすべてのボリュームのリス トが表示されます。

使用できないボリュームはリストに表示されません。次のいずれかの理由で、ボリュームが対象外になってい る可能性があります。

- 最適状態でない。
- すでにミラー関係に参加している。
- 同期ミラーリングの場合、ミラーペアのプライマリボリュームとセカンダリボリュームは標準ボリューム である必要があります。シンボリュームやSnapshotボリュームは使用できません。
- 非同期ミラーリングの場合は、シンボリュームで自動拡張が有効になっている必要があります。

リモートストレージアレイのボリュームが一部表示されないのはなぜですか?

リモートストレージアレイ上のセカンダリボリュームを選択すると、そのミラーペアに 対応するすべてのボリュームのリストが表示されます。

使用できないボリュームはリストに表示されません。次のいずれかの理由で、ボリュームが対象外になってい る可能性があります。

- ボリュームが、Snapshotボリュームなどの標準以外のボリュームである。
- 最適状態でない。
- すでにミラー関係に参加している。
- 非同期ミラーリングでは、プライマリボリュームとセカンダリボリュームの間のシンボリューム属性が一 致しません。
- Data Assurance(DA)を使用する場合、プライマリボリュームとセカンダリボリュームでDA設定を同じ にする必要があります。
	- プライマリボリュームでDAを有効にする場合、セカンダリボリュームでもDAを有効にする必要があ ります。
	- プライマリボリュームでDAを有効にしない場合、セカンダリボリュームでもDAを無効にする必要が あります。
- 非同期ミラーリングを使用する場合は、プライマリボリュームとセカンダリボリュームでドライブセキュ リティ機能が同じでなければなりません。
	- プライマリボリュームがFIPSに対応している場合、セカンダリボリュームはFIPSに対応している必要 があります。
	- プライマリボリュームがFDEに対応している場合、セカンダリボリュームはFDEに対応している必要 があります。
	- プライマリボリュームでドライブセキュリティを使用していない場合、セカンダリボリュームでドラ イブセキュリティを使用していない必要があります。

同期優先度は同期速度にどのような影響を与えますか?

同期優先度は、同期アクティビティに割り当てられる処理時間をシステムパフォーマン スと比較して決定します。

プライマリボリュームのコントローラ所有者は、この処理をバックグラウンドで実行します。同時にコントロ ーラ所有者は、プライマリボリュームへのローカルのI/O書き込みと、対応するセカンダリボリュームへのリ モートの書き込みを処理します。再同期には、I/Oアクティビティに使用されるはずのコントローラの処理リ ソースが使用されるため、再同期がホストアプリケーションのパフォーマンスに影響する可能性があります。

同期優先度に応じた所要時間や、同期優先度がシステムパフォーマンスに与える影響を特定する際には、次の ガイドラインに注意してください。

優先度は次のとおりです。

- 最低
- 低
- 中
- 高
- 最高

最低ではシステムパフォーマンスが優先されますが、再同期化に時間がかかります。最高では再同期化が優先

されますが、システムパフォーマンスが低下する可能性があります。

これらのガイドラインは、各優先度の大まかな違いを示しています。

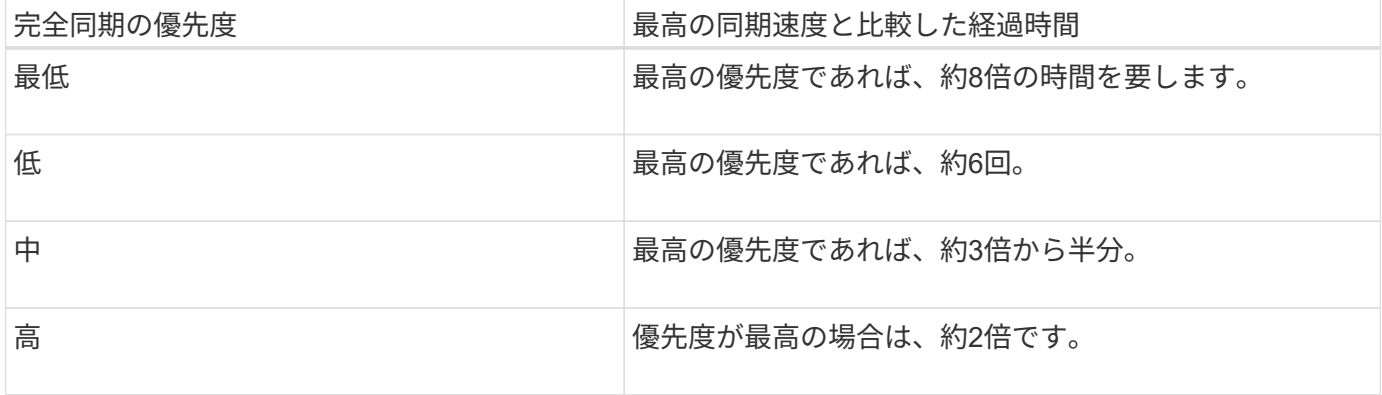

同期の所要時間には、ボリュームサイズとホストのI/O速度が影響します。

手動同期ポリシーの使用が推奨されるのはなぜですか?

手動再同期が推奨されるのは、データがリカバリされる可能性が最も高い方法で再同期 プロセスを管理できるためです。

自動再同期ポリシーを使用していて、再同期中に通信が中断する問題が発生した場合は、セカンダリボリュー ム上のデータが一時的に破損する可能性があります。再同期が完了すると、データは修正されます。

Copyright © 2024 NetApp, Inc. All Rights Reserved. Printed in the U.S.このドキュメントは著作権によって保 護されています。著作権所有者の書面による事前承諾がある場合を除き、画像媒体、電子媒体、および写真複 写、記録媒体、テープ媒体、電子検索システムへの組み込みを含む機械媒体など、いかなる形式および方法に よる複製も禁止します。

ネットアップの著作物から派生したソフトウェアは、次に示す使用許諾条項および免責条項の対象となりま す。

このソフトウェアは、ネットアップによって「現状のまま」提供されています。ネットアップは明示的な保 証、または商品性および特定目的に対する適合性の暗示的保証を含み、かつこれに限定されないいかなる暗示 的な保証も行いません。ネットアップは、代替品または代替サービスの調達、使用不能、データ損失、利益損 失、業務中断を含み、かつこれに限定されない、このソフトウェアの使用により生じたすべての直接的損害、 間接的損害、偶発的損害、特別損害、懲罰的損害、必然的損害の発生に対して、損失の発生の可能性が通知さ れていたとしても、その発生理由、根拠とする責任論、契約の有無、厳格責任、不法行為(過失またはそうで ない場合を含む)にかかわらず、一切の責任を負いません。

ネットアップは、ここに記載されているすべての製品に対する変更を随時、予告なく行う権利を保有します。 ネットアップによる明示的な書面による合意がある場合を除き、ここに記載されている製品の使用により生じ る責任および義務に対して、ネットアップは責任を負いません。この製品の使用または購入は、ネットアップ の特許権、商標権、または他の知的所有権に基づくライセンスの供与とはみなされません。

このマニュアルに記載されている製品は、1つ以上の米国特許、その他の国の特許、および出願中の特許によ って保護されている場合があります。

権利の制限について:政府による使用、複製、開示は、DFARS 252.227-7013(2014年2月)およびFAR 5252.227-19(2007年12月)のRights in Technical Data -Noncommercial Items(技術データ - 非商用品目に関 する諸権利)条項の(b)(3)項、に規定された制限が適用されます。

本書に含まれるデータは商用製品および / または商用サービス(FAR 2.101の定義に基づく)に関係し、デー タの所有権はNetApp, Inc.にあります。本契約に基づき提供されるすべてのネットアップの技術データおよび コンピュータ ソフトウェアは、商用目的であり、私費のみで開発されたものです。米国政府は本データに対 し、非独占的かつ移転およびサブライセンス不可で、全世界を対象とする取り消し不能の制限付き使用権を有 し、本データの提供の根拠となった米国政府契約に関連し、当該契約の裏付けとする場合にのみ本データを使 用できます。前述の場合を除き、NetApp, Inc.の書面による許可を事前に得ることなく、本データを使用、開 示、転載、改変するほか、上演または展示することはできません。国防総省にかかる米国政府のデータ使用権 については、DFARS 252.227-7015(b)項(2014年2月)で定められた権利のみが認められます。

#### 商標に関する情報

NetApp、NetAppのロゴ、<http://www.netapp.com/TM>に記載されているマークは、NetApp, Inc.の商標です。そ の他の会社名と製品名は、それを所有する各社の商標である場合があります。